# Workshop: IMS & VoLTE in minutes Kamailio World 2017

# Todays goals

- Last year with Kamailio & IMS in review
- Basic IMS Infrastructure overview
- Installation & Configuration of the network:
	- Proxy-CSCF + RTPEngine + SEMS-SBC
	- Interrogating-CSCF
	- Serving-CSCF
	- OCS, HSS, Management-Interfaces
- Walkthrough of the Management-Interface

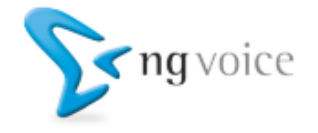

# Why VoLTE?

- Spectrum is limited
- Traditional 2G / 3G Networks use appr. 40% of the available spectrum for Voice
- With Voice-over-LTE it's down to 10%
- Cost of "pure" LTE networks are appr. 80% compared to 3G (5% compared to 2G)

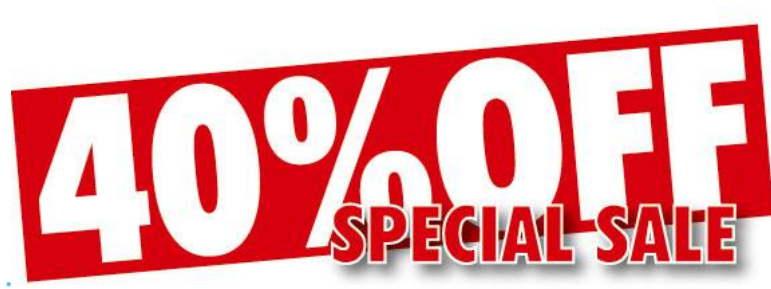

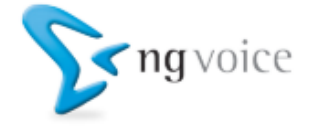

## Last year in review

New Additions since KamailioWorld 2016:

- Online-Charging Server (OCS)
- A new, generic Diameter-Server
	- A new Home-Subscriber-Server
	- A new Management-Interface
- Overhaul of the installation process
- Various Bug-Fixes ;-)

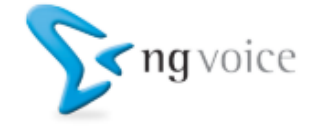

#### Basic IMS Infrastructure overview

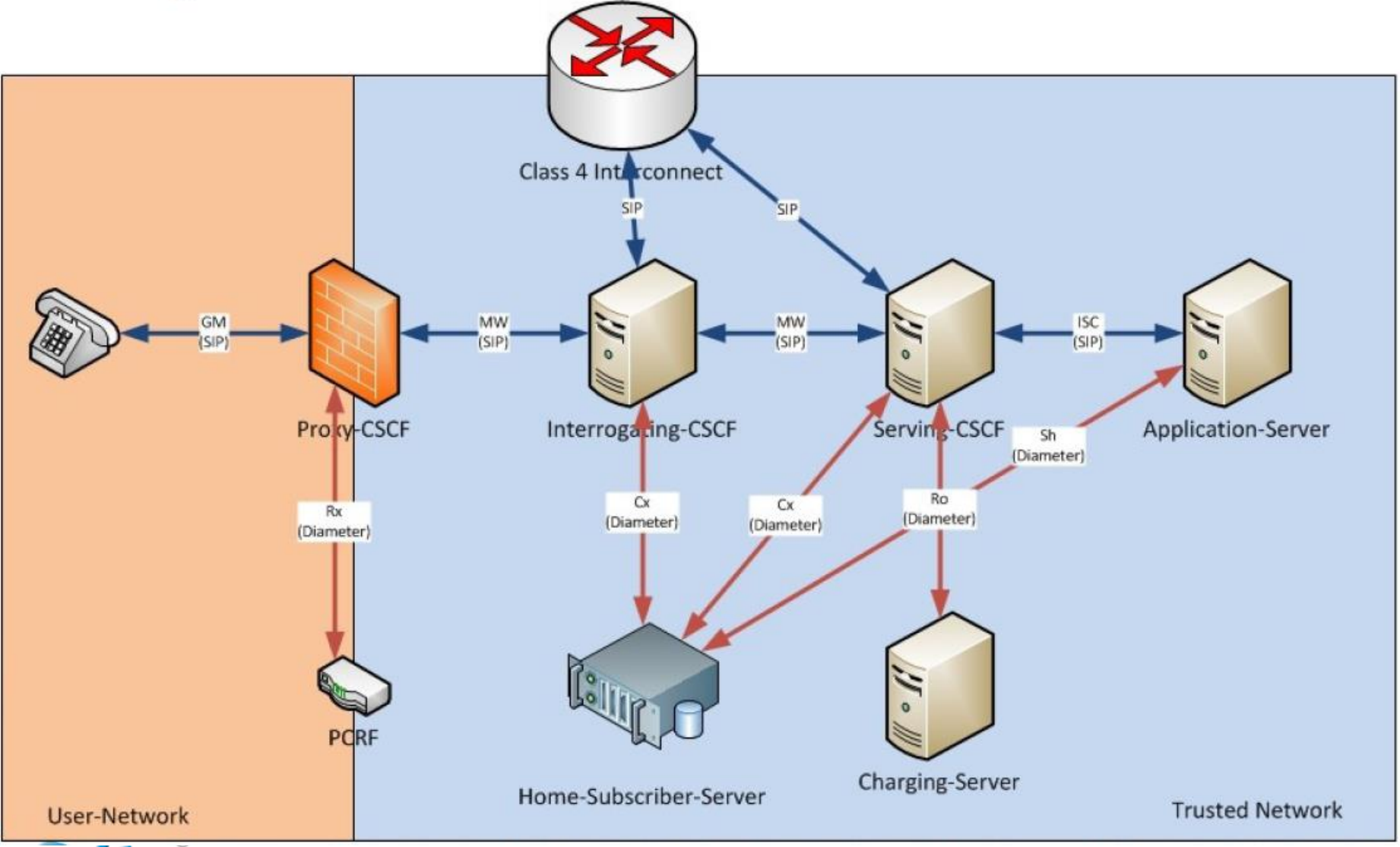

## Requirements: Operating System

- Debian 8 or Ubuntu 16.04 (LTS)
- DNS-Server (Bind) this is a must!
- A MySQL-Server

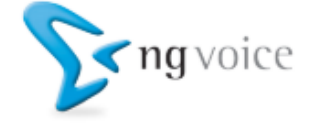

## Requirements: LTE Network

- A dedicated APN with the name IMS
- PCO Options, which indicate the address of the Proxy-CSCF
- Should use OCI 5
- You need to indicate support for "Voice-over-Packet-Switched" (VoPS)
- You need a PCRF or other methods to establish a dedicated bearer for Voice!

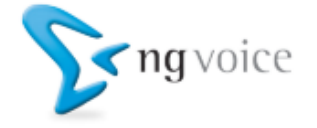

### Requirements: Devices

- Any SIP-Capable device will do (Desk-Phone, VoIP-App, DSL-Modem, …)
- For VoLTE, you need a VoLTE enabled phone – Usually, off-the-shelf phones don't work\*
	- Device Manufacturers offer Engineering Versions to Operators
	- VoLTE needs to be enabled by the manufacturer for a specific network
	- \*) Known Alternative: OnePlus 3/OnePlus 3T

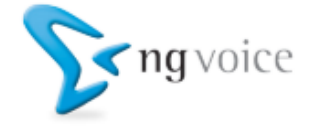

## Preparations: DNS & MySQL

- Install "off-the-shelf" Bind and MySQL
- Add Zone file:

wget <http://repository.ng-voice.com/mnc001.mcc001.3gppnetwork.org>

#### • Add Zone to /etc/bind/named.conf.local:

zone ["mnc001.mcc001.3gppnetwork.org](http://mnc001.mcc001.3gppnetwork.org/)" { type master; file "/etc/bind[/mnc001.mcc001.3gppnetwork.org](http://mnc001.mcc001.3gppnetwork.org/)";

#### • Restart Bind:

service bind9 restart

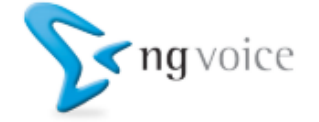

}

# Let's get started

- wget http://repository.ng-voice.com/install.sh
- Execute "install.sh"
- Install the necessary packages (using apt-get):
	- ims-pcscf
	- $-$  ims-icscf
	- $-$  ims-scscf
	- $-$  ims-mmtel
	- $-$  ims-hss
	- telcosuite3-rest-api
	- telcosuite3-webmanagement
	- ims-rtpengine
	- ims-sems

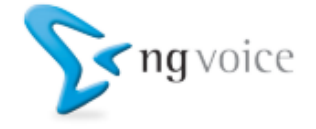

## Adding PSTN-Interconnects

- Inbound calls need to point to the I-CSCF
- Outbound gateways are defined in Dispatcher List
- on the Serving-CSCF
- ENUM is required for number to user mapping

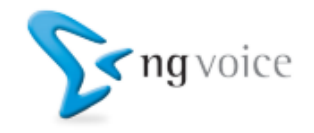

#### Installation of Kamailio IMS

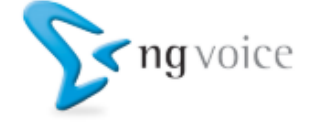

# Walkthrough of the Management-Interface

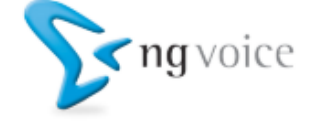

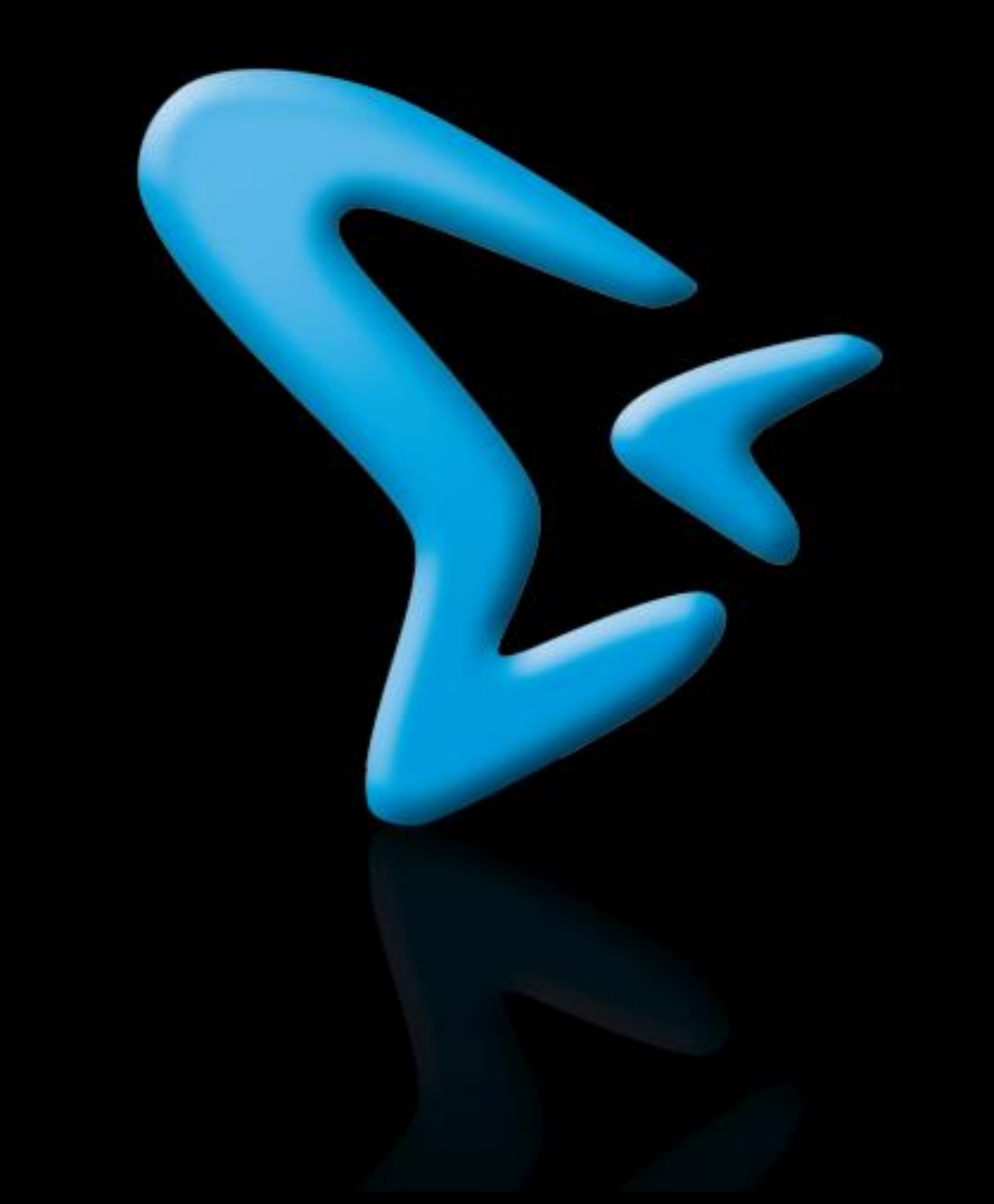

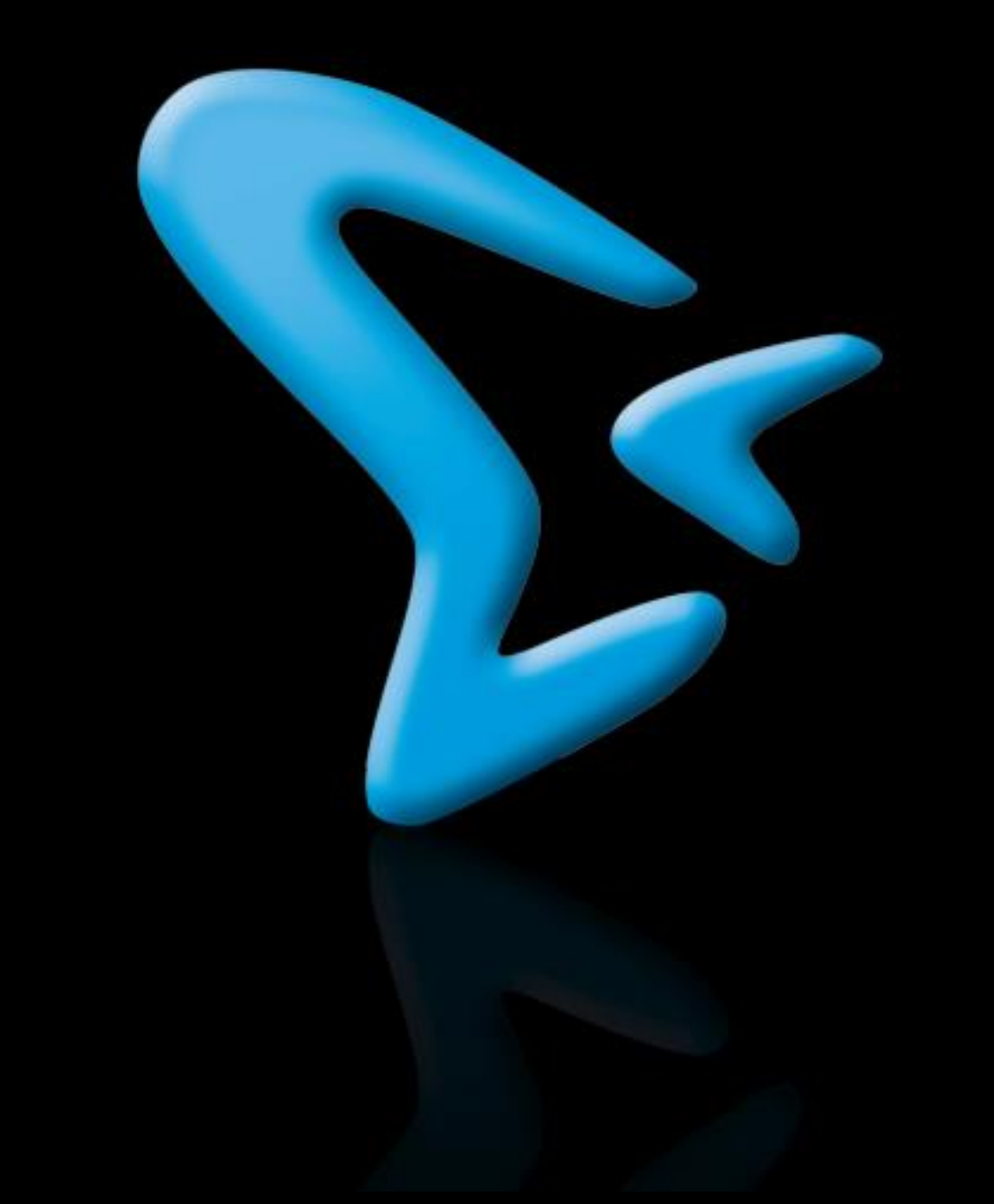